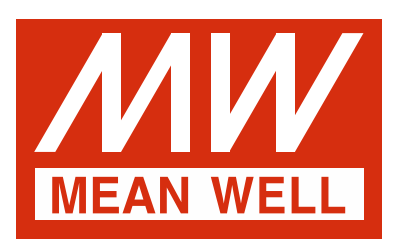

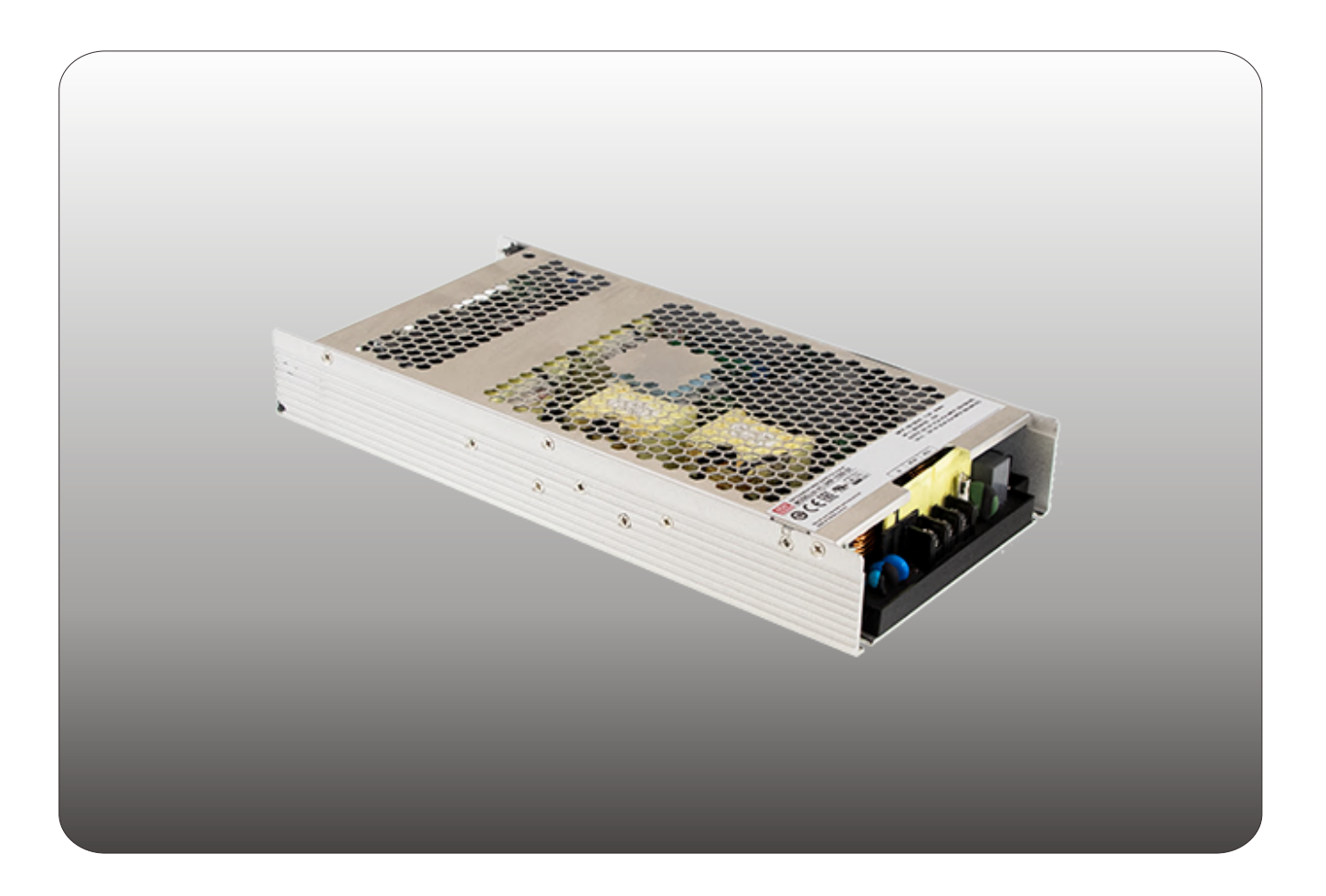

# UHP-1500 Communication Note

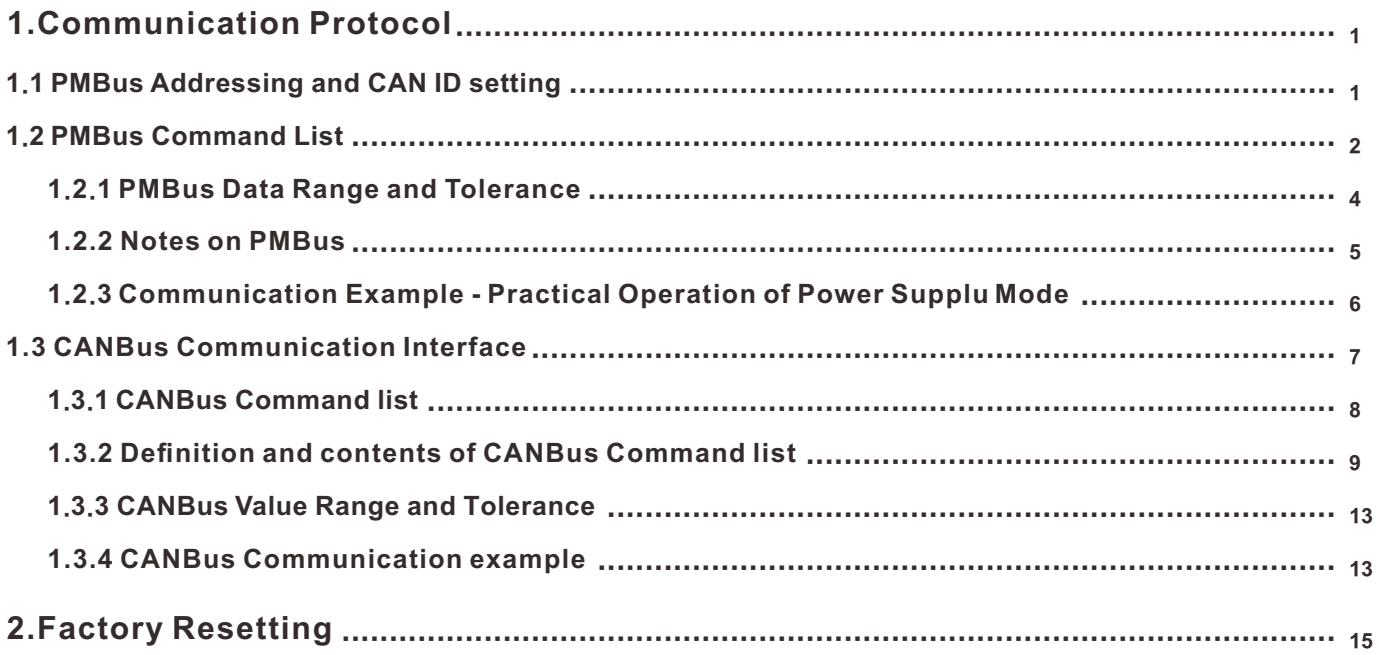

<span id="page-2-0"></span>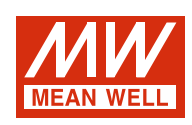

# **UHP-1500 Communication Note**

### **1.Communication Protocol**

There are two means to control the power supply, analog signals and digital communication. Analog is the default setting for the supply, signals including PV, PC and SVR can be used immediately once receiving the supply. The digital communication of PMBus or CAN bus is initially uncontrollable but readable. To activate the digital communication, please set PM\_CTRL/CAN\_CTRL of SYSTEM\_CONFIG(PM: BEh; CAN: 0x00C2) at "1" and then reboot the supply. Once the digital communication dominates the supply, the analog signals become invalid.

NOTE: 1. At default setting of analog, the following commands are invalid but can be written while other commands are effective: OPEREATION(PM:01h; CAN: 0x0000), VOUT\_TRIM/VOUT\_SET(PM: 22h; CAN: 0x0020) and

IOUT\_OC\_FAULT\_LIMIT/OUT\_SET(PM: 46h; CAN: 0x0030).

 2. All written parameters of commands: PM: 01h, 22h and 46h; CAN: 0x0000, 0x0020 and 0x0030 are saved into EEPROM and take effect after the digital is activated.

#### **1.1 PMBus Addressing and CAN ID setting**

◎Each UHP-1500 unit should have their unique and own device address to communicate over the bus.

\*PMbus 7-bit addressing definition:

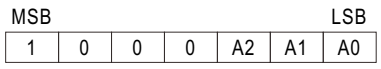

\*CAN message ID definition :

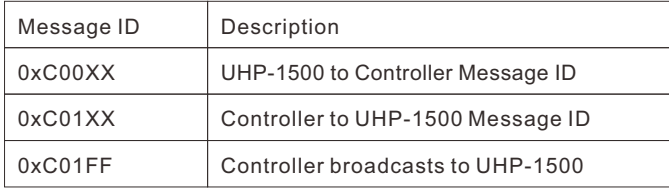

XX means the CAN ID of UHP-1500

A0- A2 allow users to designate an address for UHP-1500 units; these three bits are defined through a 3-pole DIP switch on the terminal end of the unit. There are up to 8 different addresses are available to be assigned. When DIP switch in the "ON" position means logic "0"; when it is in the "OFF" position, meaning logic "1", for example, position 3 in "OFF", the corresponding bit, A2, is set to logic "1". Please refer to Table 4-1 for the detailed setup advice.

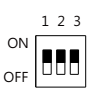

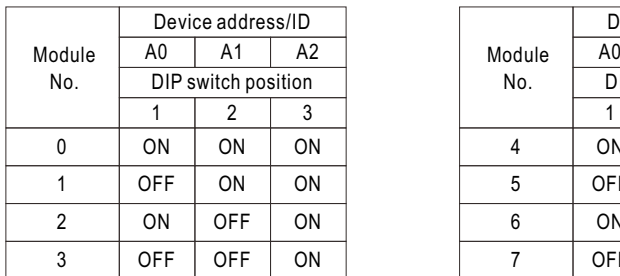

| Device address/ID   |            |    |        | Device address/ID   |            |                |
|---------------------|------------|----|--------|---------------------|------------|----------------|
| ١0                  | A1         | A2 | Module | A0                  | A1         | A <sub>2</sub> |
| DIP switch position |            |    | No.    | DIP switch position |            |                |
| 1                   | 2          | 3  |        |                     | 2          |                |
| )N                  | ON         | ON | 4      | ON                  | ON         | <b>OFF</b>     |
| FF                  | ON         | ON | 5      | OFF                 | ON         | OFF            |
| )N                  | <b>OFF</b> | ON | 6      | 0 <sub>N</sub>      | <b>OFF</b> | <b>OFF</b>     |
| FF                  | OFF        | ON |        | OFF                 | OFF        | OFF            |
|                     |            |    |        |                     |            |                |

Table 1-1

#### <span id="page-3-0"></span>**1.2 PMBus Command List**

◎The command list of the UHP-1500 is shown in Table 1-2. It is compliant with the standard protocol of PMBus Rev 1.1. For more detailed information, please refer to PMBus official website (http://pmbus.org/specs.html)

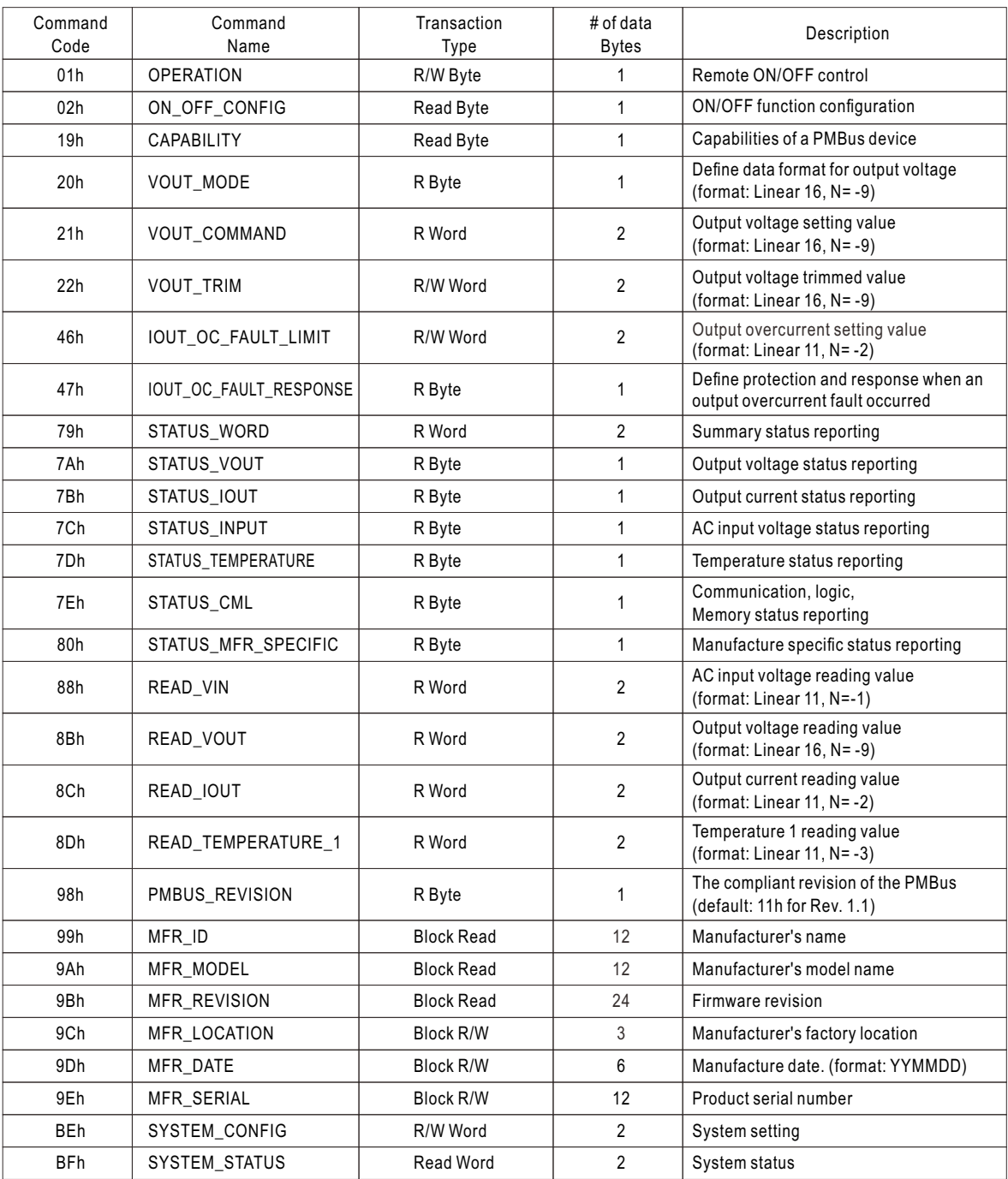

Table 1-2

#### Note:

◎Definition of Command BEh SYSTEM\_CONFIG:

![](_page_4_Picture_288.jpeg)

Low byte

Bit 0 PM\_CTRL: PMBus Control Selecting

0=Output voltage and current controlled by SVR/PV/PC(default)

1=Output voltage, current and remote ON/OFF controlled by PMBus (VOUT\_TRIM, IOUT\_FAULT\_LIMIT, OPERATION)

Bit 1: 2 OPERATION\_INIT: Initial Operational

0b00=Power on with 0x00: OFF

0b01 = Power on with 0x80: ON (default)

0b10 = Power on with the last setting

0b11=Not used

Note: Unsupported settings display with "0"

◎Definition of Command BFh SYSTEM\_STATUS:

![](_page_4_Picture_289.jpeg)

Low byte

Bit 1: DC\_OK: The DC Output Status

0=DC output too low

1=DC output at a normal range

Bit 4 ADL\_ON: Active Dummy Load Status

0=Active dummy load NOT activate

1=Active dummy load activate

Bit 5 INITIAL\_STATE: Initial State Indication  $0=$ The unit NOT in an initial state  $1=$ The unit in an initial state Note: Unsupported settings display with "0"

Bit 6 EEPER: EEPROM Access Error

0=EEPROM accessing normally

1=EEPROM access error

Note:

EEPER: When EEPROM Access Error occurs, the supply stops working and the LED indicator turns red. The supply needs to re-power on to recover after the error condition is removed.

#### <span id="page-5-0"></span>**1.2.1 PMBus Data Range and Tolerance**

#### ◎Display parameters

![](_page_5_Picture_347.jpeg)

Table 1-3

◎Control parameter

![](_page_5_Picture_348.jpeg)

Table 1-4

Note:

1.READ\_IOUT will display ZERO amp when output current is less than the values in the table below.

![](_page_5_Picture_349.jpeg)

Table 1-5

2.When using PMBus to adjust output voltage, VOUT\_COMMAND only can be used to display the rated voltage of the unit and cannot be written. It is VOUT\_ TRIM that provides voltage trimming function. Take UHP-1500-24 as an examples, to get a 12V output, please set value of VOUT\_TRIM to -12V. Adjustable voltage range for each model is shown as below.

![](_page_5_Picture_350.jpeg)

Table 1-6

#### <span id="page-6-0"></span>**1.2.2 Notes on PMBus**

1. Insert a at least 50msec delay between commands

2. Examples for Format Conversion :

(1) LINEAR16 format:VOUT\_COMMAND、VOUT\_TRIM、READ\_VOUT。

Actual voltage = communication reading  $V \times 2^N$ . There are two definitions in the VOUT\_MODE command that refer to N requirements.

![](_page_6_Figure_5.jpeg)

Linear Format Data Bytes

The Mode bits are set to 000b.

The Voltage, in volts, is calculated from the equation:

Voltage =  $V \cdot 2^N$ 

Where:

Voltage is the parameter of interest in volts;

V is a 16 bit unsigned binary integer; and

N is a 5 bit two's complement binary integer.

- EX: Vo\_real (actual output voltage) = V x 2<sup>N</sup>, V is from READ\_VOUT. N If VOUT\_MODE = 0x17, meaning N is -9. READ\_VOUT is 0x3000 12288, then Vo\_real =12288 × 2 $^{\circ}$ =24.0V .
- (2)LINEAR11 format: IOUT\_OC\_FAULT\_LIMIT、READ\_VIN、READ\_IIN、READ\_IOUT、READ\_TEMPERATURE\_1. Actual value X = communication read value Y x  $2<sup>N</sup>$ . Among them, the definition of the description column for each aircraft type is referred to.

![](_page_6_Figure_16.jpeg)

Linear Data Format Data Bytes Y, N and the "real world" value is:

The relation between

 $X = Y \cdot 2^N$ 

Where, as described above:

X is the "real world" value;

Y is an 11 bit, two's complement integer; and

N is a 5 bit, two's complement integer.

Devices that use the Linear format must accept and be able to process any value of N.

EX: Io\_real (actual output current) =  $Y \times 2^N$ , Y is from READ\_IOUT. N If READ\_IOUT is 0xF188h, meaning N is -2 and Y is 0x0188. Y is 0x0188  $\rightarrow$  392, then lo\_real = 392 × 2 $^2$  = 98.0A.

#### <span id="page-7-0"></span>**1.2.3 Communication Example - Practical Operation of Power Supplu Mode**

The following steps will describe how to set the UHP-1500-48 to 49V.

1.Set the address of the supply to "0". Set the DIP switch to ON/ON/ON.

![](_page_7_Picture_266.jpeg)

#### 2.Connect the SDA/SCL/GND to SDA(pin 11), SCL(pin 12) and GND-AUX(pin 9) of CN71. ◎Set speed: 100KHz

![](_page_7_Picture_267.jpeg)

3.Communication function can be accessed immediately after UHP-1500 is connected to AC. First set it to communication mode.

![](_page_7_Picture_268.jpeg)

Command code: 0xBE (SYSTEM\_CONFIG)

Data:  $03(Lo) + 00(Hi)$ . Please refer to definition of SYSTEM CONFIG for detailed information.

#### 4.Set output voltage at 49V.

![](_page_7_Picture_269.jpeg)

Command code: 0x22 (VOUT\_TRIM)

Data: 1V **→** 0x0200 **→** 0x02, 0x00

NOTE: VOUT\_TRIM is LINEAR16 format

5.It is recommended to review all of the settings and parameters using the appropriate commands. In the event that they do not meet your requirements, you may rewrite them as needed.

NOTE: Read VOUT\_TRIM to check whether output voltage was set to a proper level.

#### Read READ\_VOUT

![](_page_7_Picture_270.jpeg)

The unit returns data below

![](_page_7_Picture_271.jpeg)

Data: 0x00(Lo) + 0x02(Hi) → 0x0200 → 512 × 2<sup>-9</sup> = 1V. 48 +1V = 49V, the result is correct.

6.Finally, check whether Remote ON-OFF (PIN5) and +12-AUX (PIN7) pins of the CN71 connector are short-circuited if there is no output voltage.

![](_page_7_Figure_23.jpeg)

<span id="page-8-0"></span>![](_page_8_Figure_0.jpeg)

#### <span id="page-9-0"></span>**1.3.1 CANBus Command list**

![](_page_9_Picture_419.jpeg)

#### Table 1-7

Note:

The conversion of setting and reading values is defined as following:

Actual value = Communication reading value × Factor (F value). Among them, Factor needs to refer to the definition of SCALING\_FACTOR in each model list.

EX: Vo\_real (actual DC voltage) = READ\_VOUT x Factor.

If the Factory of READ\_VOUT of a certain mode is 0.01, the communication reading value is 0x0960 (hexadecimal) $\rightarrow$ 2400(decimal), then VDC\_real = 2400 x 0.01 = 24.0V.

#### <span id="page-10-0"></span>**1.3.2 Definition and contents of CANBus Command list**

◎Definition of Command FAULT\_STATUS(0x0040):

![](_page_10_Picture_238.jpeg)

Note: Unsupported settings displays with "0"

◎MFR\_ID\_B0B5 (0x0080) is the first 6 codes of the manufacturer's name (ASCII); MFR\_ID\_B6B11 (0x0081) is the last 6 codes of the manufacturer's name (ASCII)

EX: Manufacturer's name is MEANWELL MFR\_ID\_B0B5 is MEANWE; MFR\_ID\_B6B11 is LL

![](_page_10_Picture_239.jpeg)

![](_page_10_Picture_240.jpeg)

◎MFR\_MODEL\_B0B5 (0x0082) is the first 6 codes of the manufacturer's model name (ASCII); MFR\_MODEL\_B6B11 (0x0083) is the last 6 codes of the manufacturer's model name (ASCII) EX: Model names is UHP-1500-48  $\rightarrow$  MFR\_MODEL\_B0B5 is UHP-15; MFR\_MODEL\_B6B11 is 00-48

![](_page_11_Picture_351.jpeg)

![](_page_11_Picture_352.jpeg)

◎MFR\_REVISION\_B0B5 (0x0084) is the firmware revision (hexadecimal).

 A range of 0x00 (R00.0)~0xFE (R25.4) represents the firmware version of an MCU; 0xFF represents no MCU existed.

 EX: The supply has two MCUs, the firmware version of the MCU number 1 is version R25.4 (0xFE), the MCU number 2 is version R10.5 (0x69)

![](_page_11_Picture_353.jpeg)

◎MFR\_DATE\_B0B5 (0x0086) is manufacture date (ASCII)

EX: MFR\_DATE\_B0B5 is 180101, meaning 2018/01/01

![](_page_11_Picture_354.jpeg)

©MFR\_SERIAL\_B0B5 (0x0087) and MFR\_SERIAL\_B6B11 (0x0088) are defined as manufacture date and manufacture serial number (ASCII)

EX: The first unit manufactured on 2018/01/01→MFR\_SERIAL\_B0B5: 180101; MFR\_SERIAL\_B6B11: 000001

![](_page_11_Picture_355.jpeg)

![](_page_11_Picture_356.jpeg)

◎SCALING\_FACTOR(0x00C0):

![](_page_12_Picture_323.jpeg)

byte0:

Bit 0:3 VOUT Factor: The factor of output voltage 0x0=Output voltage relevant commands not supported  $0x4=0.001$  $0x5=0.01$  $0x6=0.1$  $0x7 = 1.0$  $0x8=10$  $0x9=100$ 

Bit 4:7 IOUT Factor: The Factor of DC current 0x0=Output current relevant commands not supported  $0x4=0.001$  $0x5=0.01$  $0x6=0.1$  $0x7 = 1.0$  $0x8=10$  $0x9=100$ 

byte1:

Bit 0:3 VIN Factor: The Factor of AC input voltage 0x0=AC input relevant commands not supported  $0x4=0.001$  $0x5=0.01$  $0x6=0.1$  $0x7 = 1.0$  $0x8=10$  $0x9=100$ 

byte2: Bit 0:3 TEMPERATURE\_1 Factor: The Factor of internal ambient temperature 0x0=internal ambient temperature relevant commands not supported  $0x4=0.001$  $0x5=0.01$  $0x6 = 0.1$  $0x7 = 1.0$  $0x8 = 10$  $0x9=100$ 

◎SYSTEM\_STATUS(0x00C1):

![](_page_13_Picture_183.jpeg)

Bit 1 DC\_OK: Secondary DD output voltage status 0=Secondary DD output voltage status TOO LOW

1=Secondary DD output voltage status NORMAL

Bit 4 ADL\_ON: Active dummy load control status 0=Active dummy load off/function not supported 1=Active dummy load on

Bit 5 INITIAL\_STATE: Device initialized status

0=NOT in initialization status

1=In initialization status

Bit 6 EEPER: EEPROM data access error 0=EEPROM data access normal 1=EEPROM data access error

Note: Unsupported settings displays with "0"

◎SYSTEM\_CONFIG(0x00C2):

![](_page_13_Picture_184.jpeg)

Bit 0 CAN\_CTRL: CANBus communication control status

0=The output voltage/current defined by control over SVR/PV/PC

1=The output voltage, current, ON/OFF control defined by control over

CANBus (VOUT\_SET, IOUT\_SET, OPERATION)

Bit 1:2 OPERATION\_INIT: Pre-set value of power on operation command

0b00=Power OFF, pre-set 0x00(OFF)

0b01=Power ON, pre-set0x01(ON)

0b10=Pre-set is previous set value

0b11=not used, reserved

#### <span id="page-14-0"></span>**1.3.3 CANBus Value Range and Tolerance**

#### ◎Display parameters

![](_page_14_Picture_406.jpeg)

◎Control parameters

![](_page_14_Picture_407.jpeg)

#### Note:

1.READ\_IOUT will display ZERO amp when output current is less than the values in the table below.

![](_page_14_Picture_408.jpeg)

#### **1.3.4 CANBus Communication example**

#### **1.3.4.1 Sending comman**

The master adjusts output voltage of the unit with address "01" to 30V.

![](_page_14_Picture_409.jpeg)

Command code:  $0x0020$  (VOUT\_SET)  $\rightarrow$   $0x20$ (Lo) +  $0x00$ (Hi)

 $Parameters: 30V \rightarrow 3000 \rightarrow 0x0BB8 \rightarrow 0xB8(Lo) + 0x0B(Hi)$ NOTE: Conversion factor for VOUT\_SET is 0.01, so  $\frac{30 \text{V}}{5-0.01}$  =3000 F=0.01

#### **1.3.4.2 Reading data or status**

The master reads operation setting from the unit with address "00".

![](_page_14_Picture_410.jpeg)

The unit with address "00" returns data below

![](_page_14_Picture_411.jpeg)

Parameters: 0x01 ON, meaning that the unit with address "00" is operating.

#### **1.3.4.3 Communication Example - Practical Operation of Power Supplu Mode**

The following steps will describe how to set the UHP-1500-48 to 56V. 1.Set the address of the supply to "0". Set the DIP switch to ON/ON/ON.

![](_page_15_Picture_2.jpeg)

2.Connect the CANH/CANL pins of the master to the corresponding CANH(PIN11) and CANL(PIN12)pins of the CN71 connector on the supply. It is recommended to establish a common ground for the communication system to increases its communication reliability by using GND-AUX (PIN9) of CN71.

◎Set baud rate: 250kbps, type: extended

©Adding a 120Ω terminal resistor to both the controller and power supply ends can increase communication stability

![](_page_15_Figure_6.jpeg)

3.Communication function can be accessed immediately after UHP-1500 is connected to AC. First set it to communication mode.

![](_page_15_Picture_310.jpeg)

Command code: 0x00C2 (SYSTEM\_CONFIG)

Data:  $03(Lo) + 00(Hi)$ . Please refer to definition of SYSTEM\_CONFIG for detailed information.

#### 4.Set output voltage at 56V.

![](_page_15_Picture_311.jpeg)

Command code: 0x0020(VOUT\_SET)

Data: 56V **→** 5600 **→** 0x15E0 **→** 0xE0(Lo) + 0x15(Hi)

NOTE: Conversion factor for CURVE\_CV is 0.01, so  $\frac{56V}{F=0.04}$  =5600 F=0.01

5.It is recommended to review all of the settings and parameters using the appropriate commands. In the event that they do not meet your requirements, you may rewrite them as needed.

EX: Read READ\_VOUT to check whether output voltage was set to a proper level.

#### Read READ\_VOUT

![](_page_15_Picture_312.jpeg)

The unit returns data below

![](_page_15_Picture_313.jpeg)

Data: 0xE0(Lo) + 0x15(Hi) **→** 0x15E0 **→** 5600 x 0.01= 56V.

6.Finally, check whether Remote ON-OFF (PIN5) and +12-AUX (PIN7) pins of the CN71 connector are shortcircuited if there is no output voltage.

![](_page_15_Figure_24.jpeg)

<span id="page-16-0"></span>Users can follow the steps below to restore factory settings for PMBus commands: 01h, 22h, 22h, 46h, BEh ; CANBus commands:  $0x0000$ ,  $0x0020$ ,  $0x0030$ ,  $0x00C2$ ) to the default settings.

(1) Set all DIP switch positions to ON.

(2) Power on in REMOTE OFF mode (no output at this step).

(3) After power on, in 15 seconds, switch all DIP switch from ON to OFF and then switch ALL back to ON position again.

- (4) Green LED will blink 3 times if set successfully.
- (5) Factory default setting will be restored after re-power on.

DIP switch diagram is as shown below.

![](_page_16_Picture_8.jpeg)

## 明緯企業股份有限公司 MEAN WELL ENTERPRISES CO., LTD.

2 4 8 新 北 市 五 股 區 五 權 三 路 28 號<br>No.28, Wuquan 3rd Rd., Wugu Dist., New Taipei City 248, Taiwan http://www.meanwell.com E-mail:info@meanwell.com

Your Reliable Power Partner